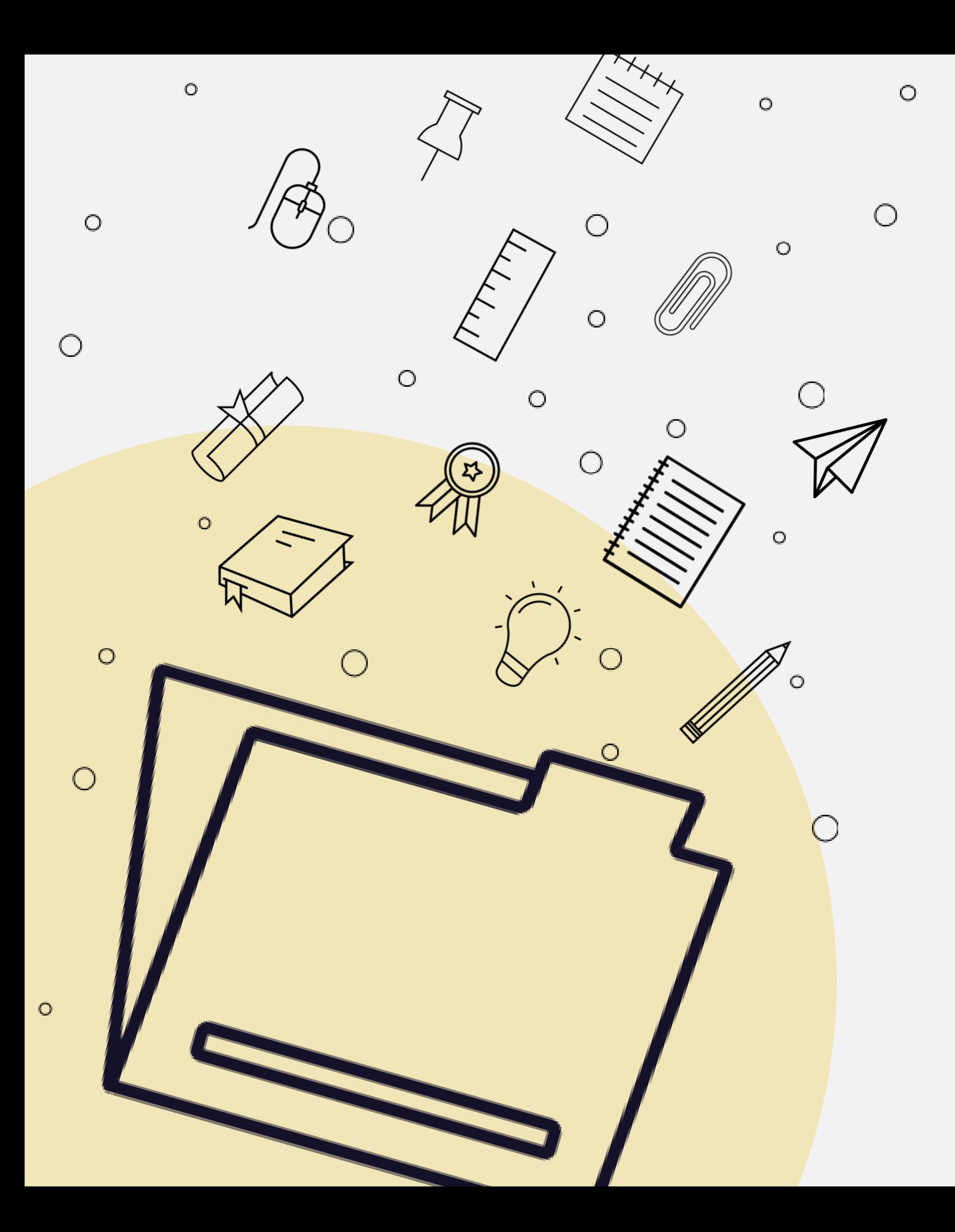

# COORDENAÇÃO DE APOIO À DIREÇÃO- CDI

 $\bigcirc$ 

 $\circ$ 

 $\bigcap$ 

Comissões: Como Inserir os Relatórios/Documentos no SUAP

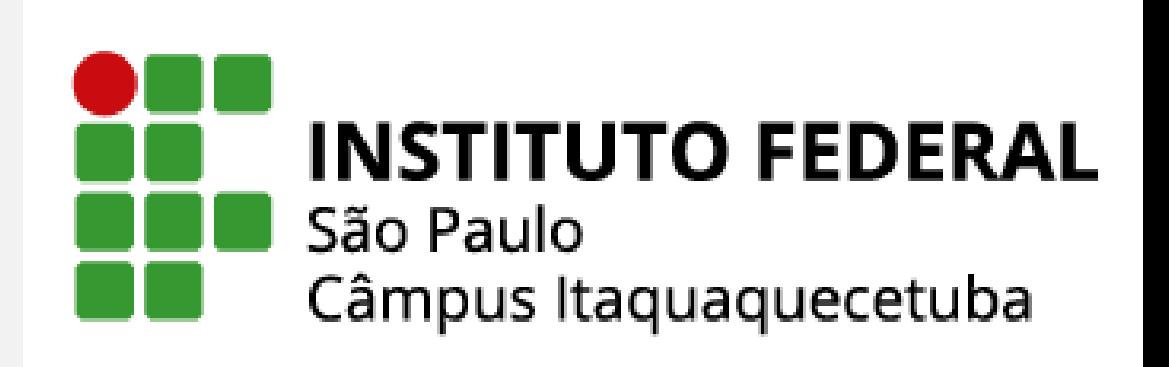

 $\circ$ 

∩

 $\circ$ 

C

Cabe ao Presidente da Comissão inserir os Membros, Relatórios e/ou demais documentos pertinentes às Comissões que preside;

### Como Inserir os Relatórios/Documentos no SUAP

### Lançamento das Informações através do Módulo Comissões no SUAP:

### Primeiro Acesse no SUAP, o item Des. Institucional – Comissões e Reuniões

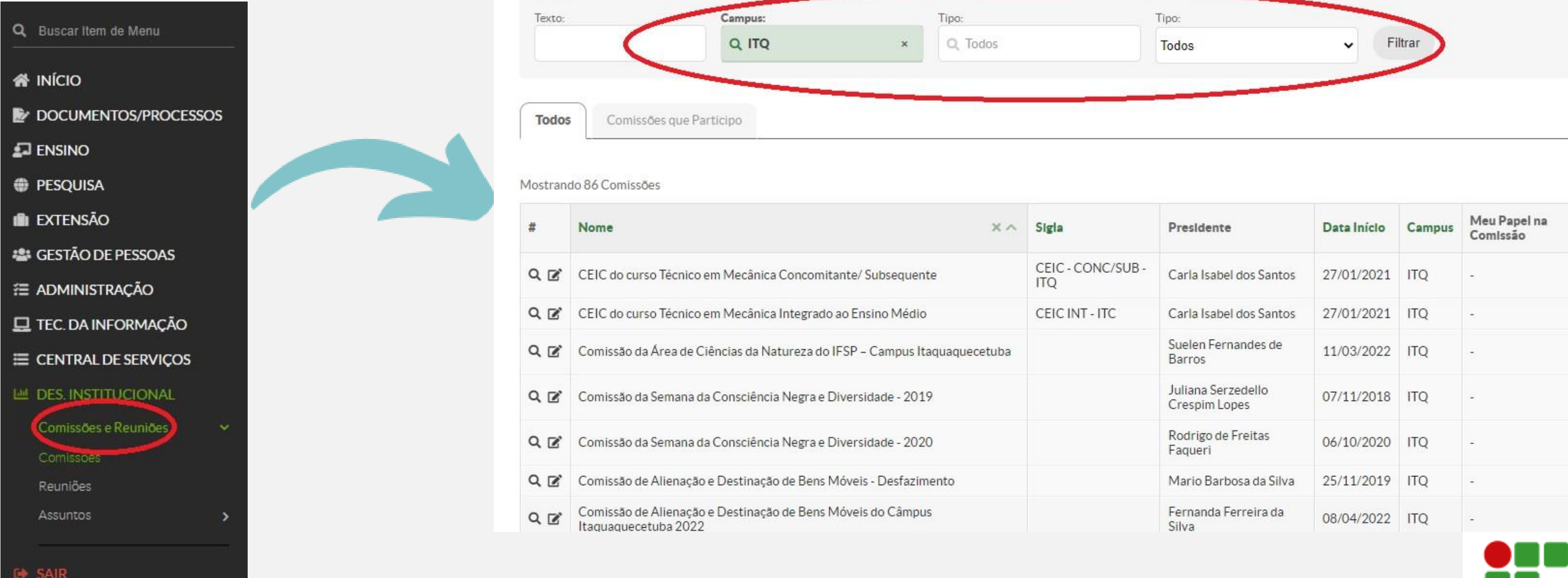

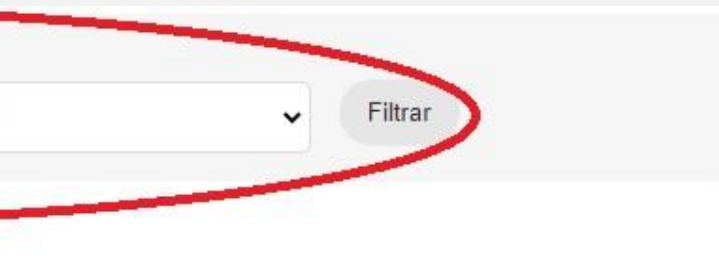

### Após, em Comissões: Campus: ITQ - Filtrar

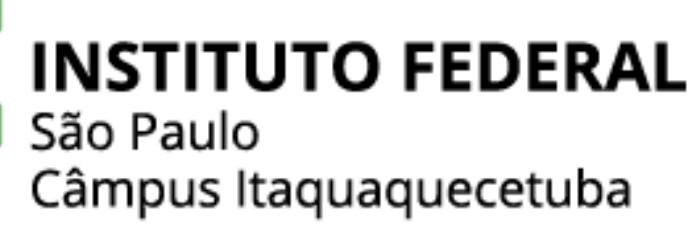

# Como Inserir os Relatórios/Documentos no SUAP

### Início » Comissões » Comissões Comissões

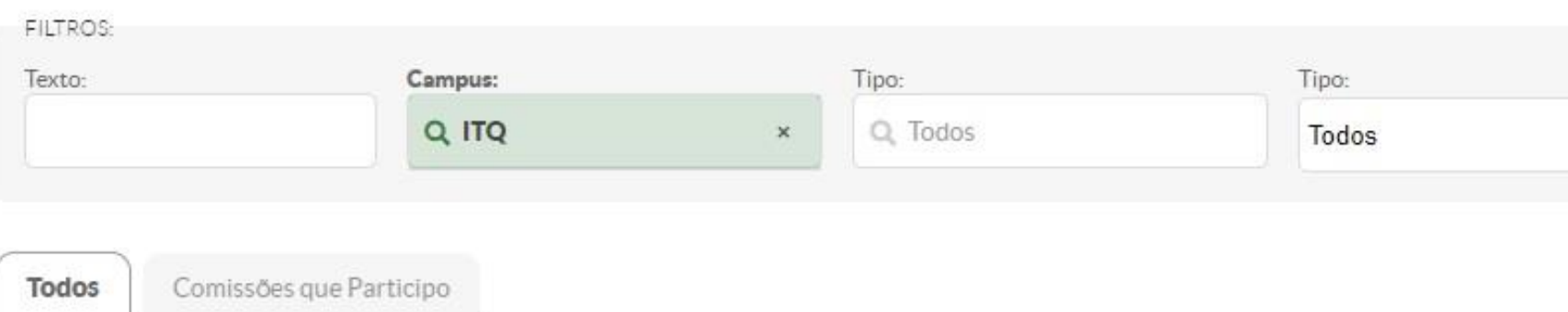

### Mostrando 86 Comissões

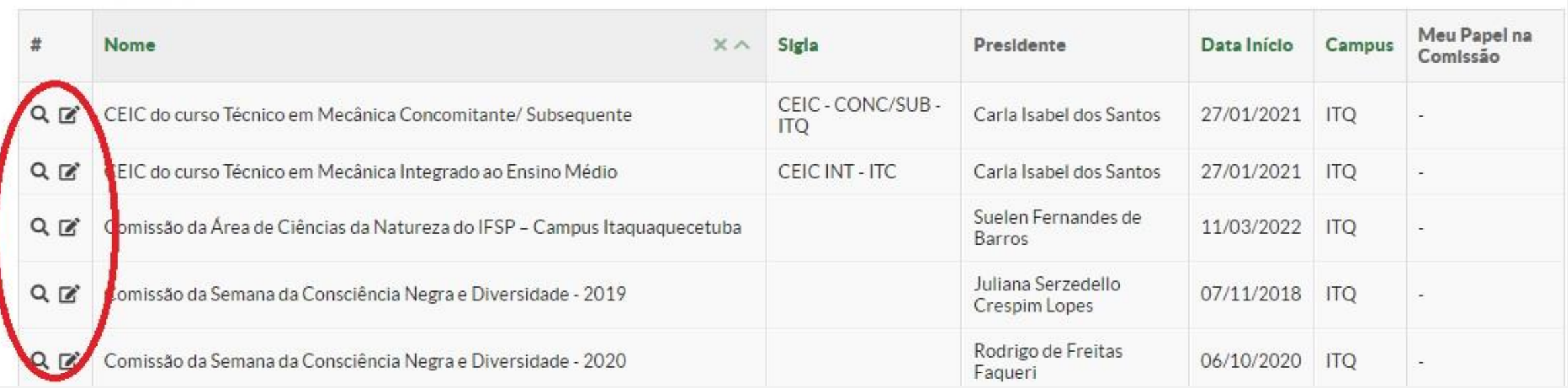

# Lançamento das Informações através do Módulo Comissões no SUAP:

Ver ou Editar a sua Comissão: Ver – Visualiza as informações pertinentes a comissão, como: informações gerais, membros (adicionar e/ou excluir)

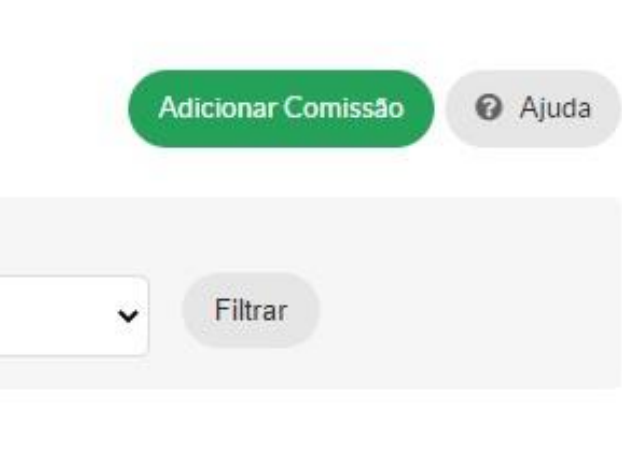

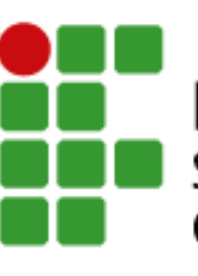

**INSTITUTO FEDERAL** São Paulo Câmpus Itaquaquecetuba

### Lançamento das Informações através do Módulo Comissões no SUAP:

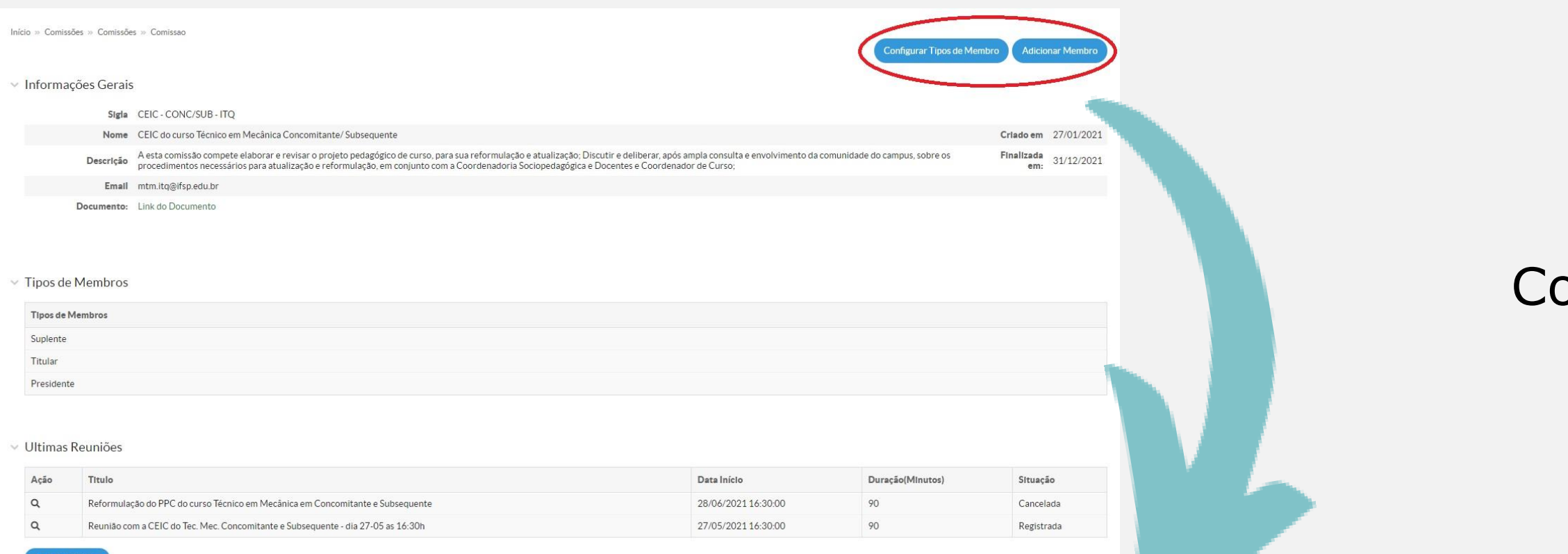

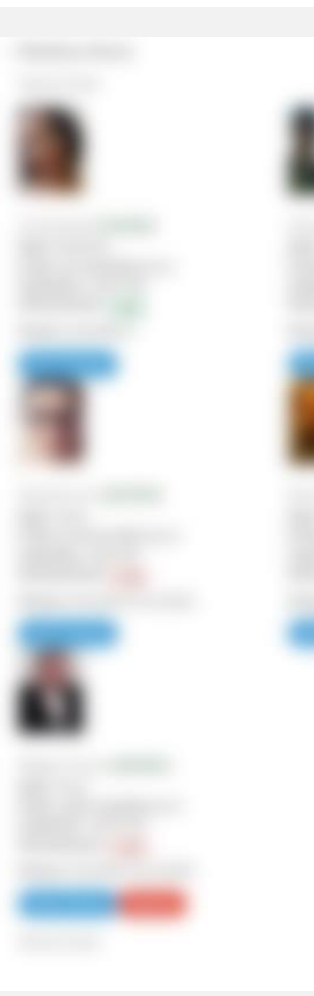

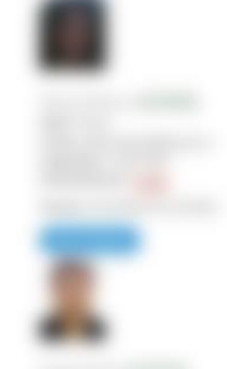

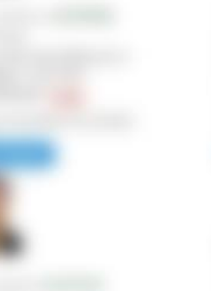

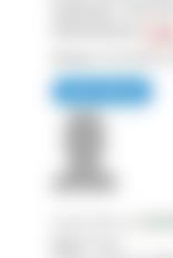

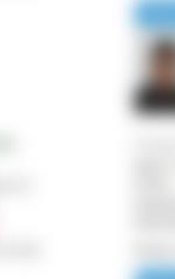

### onfigurar Tipos de Membros e Adicionar Membros

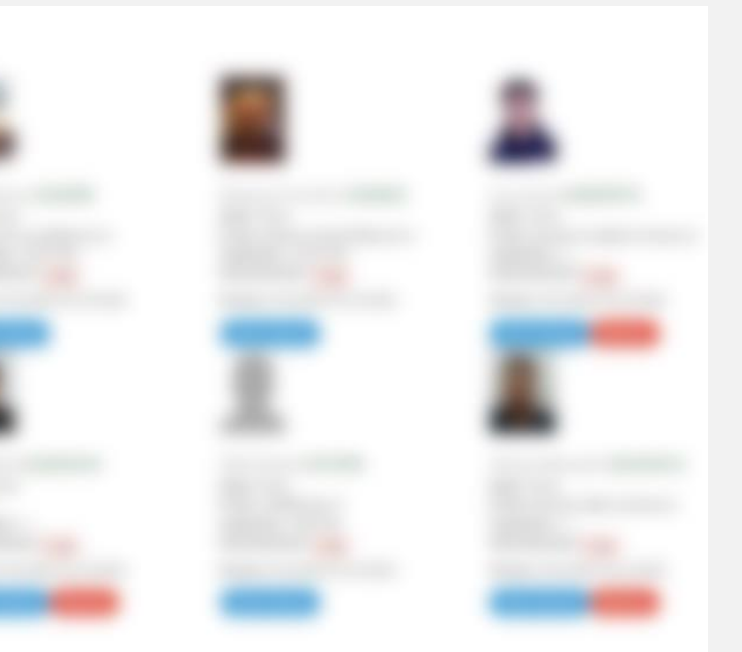

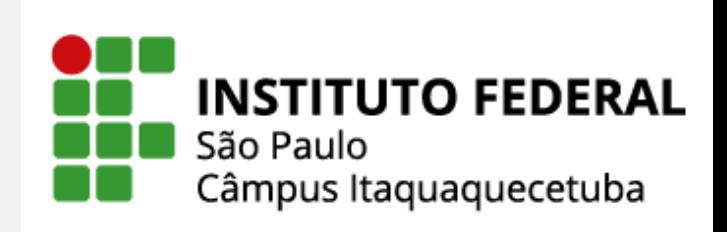

## Lançamento das Informações através do Módulo Comissões no SUAP:

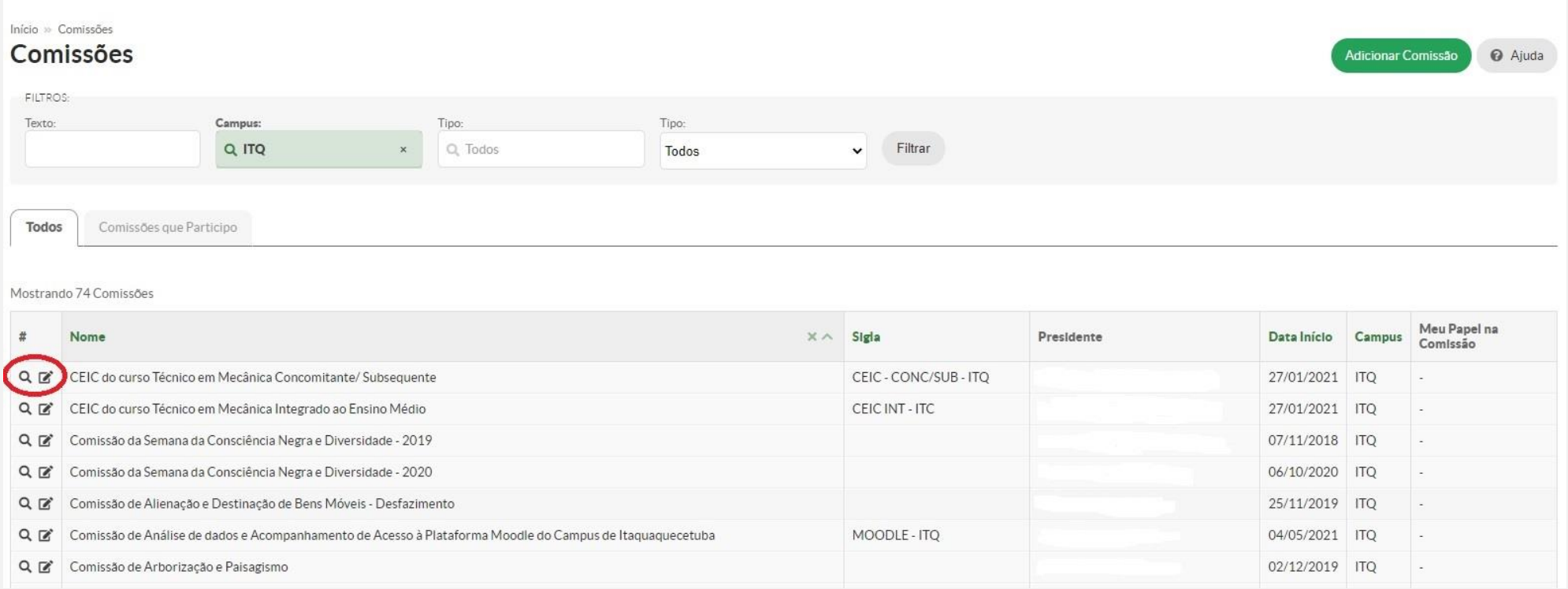

### Editar CEIC do curso Técnico em Mecânica Concomitante/ Subsequente

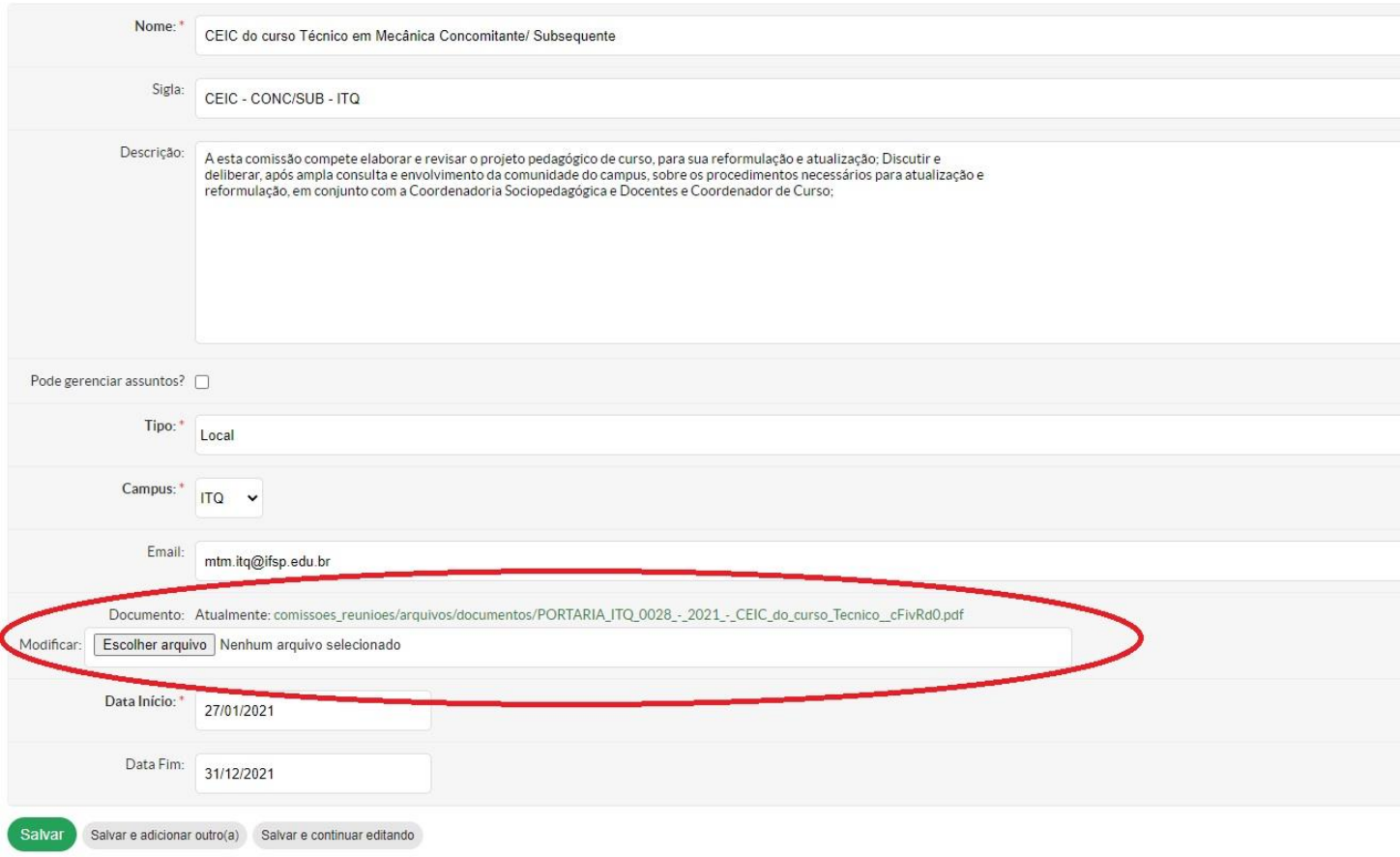

Editar Comissão: Nome; Descrição; Modificar: Clique em Escolher Arquivo Abrirá uma caixa que fará a inserção dos arquivos relacionados a comissão, como portaria, relatórios e plano de ação.

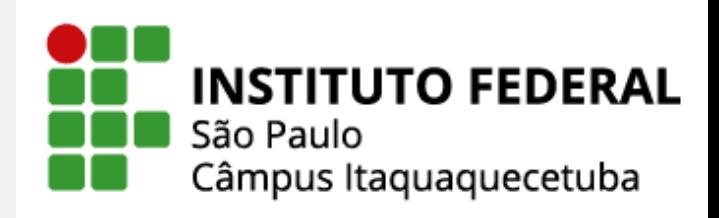

Limpar  $\Box$ 

### Como Inserir os Relatórios/Documentos no SUAP

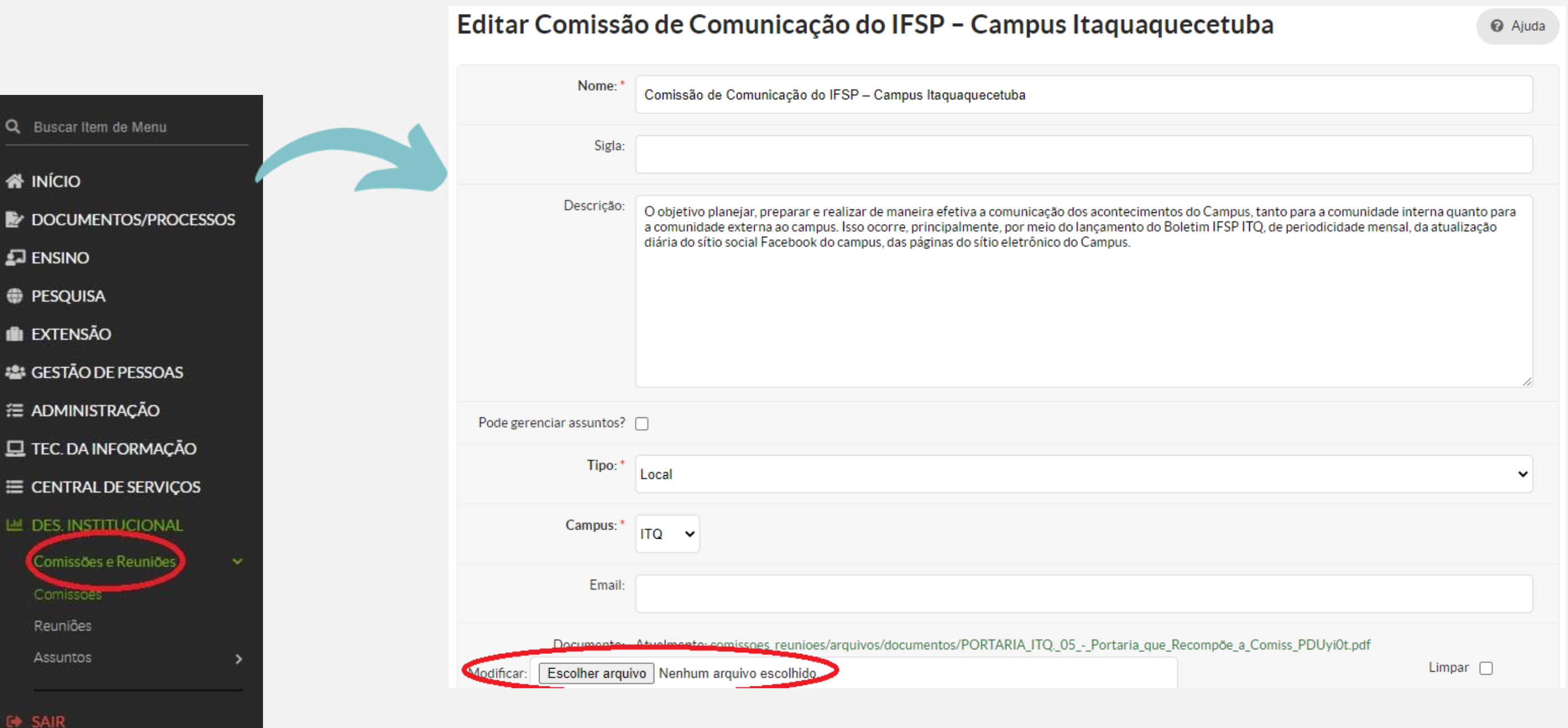

Modificar: Clique em Escolher Arquivo Abrirá uma caixa que fará a inserção dos arquivos relacionados a comissão, como portaria, relatórios e plano de ação.

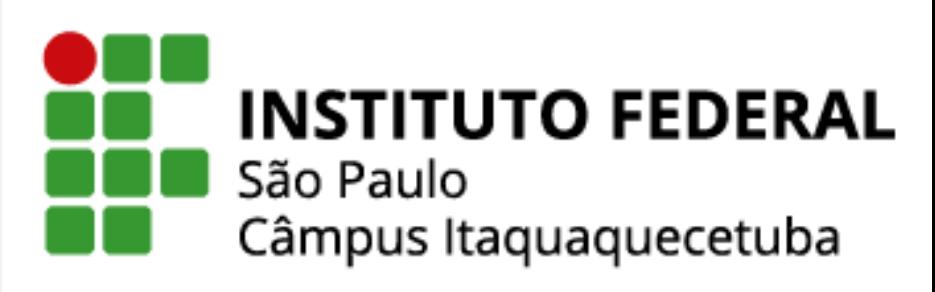

### Como Inserir os Relatórios/Documentos no SUAP

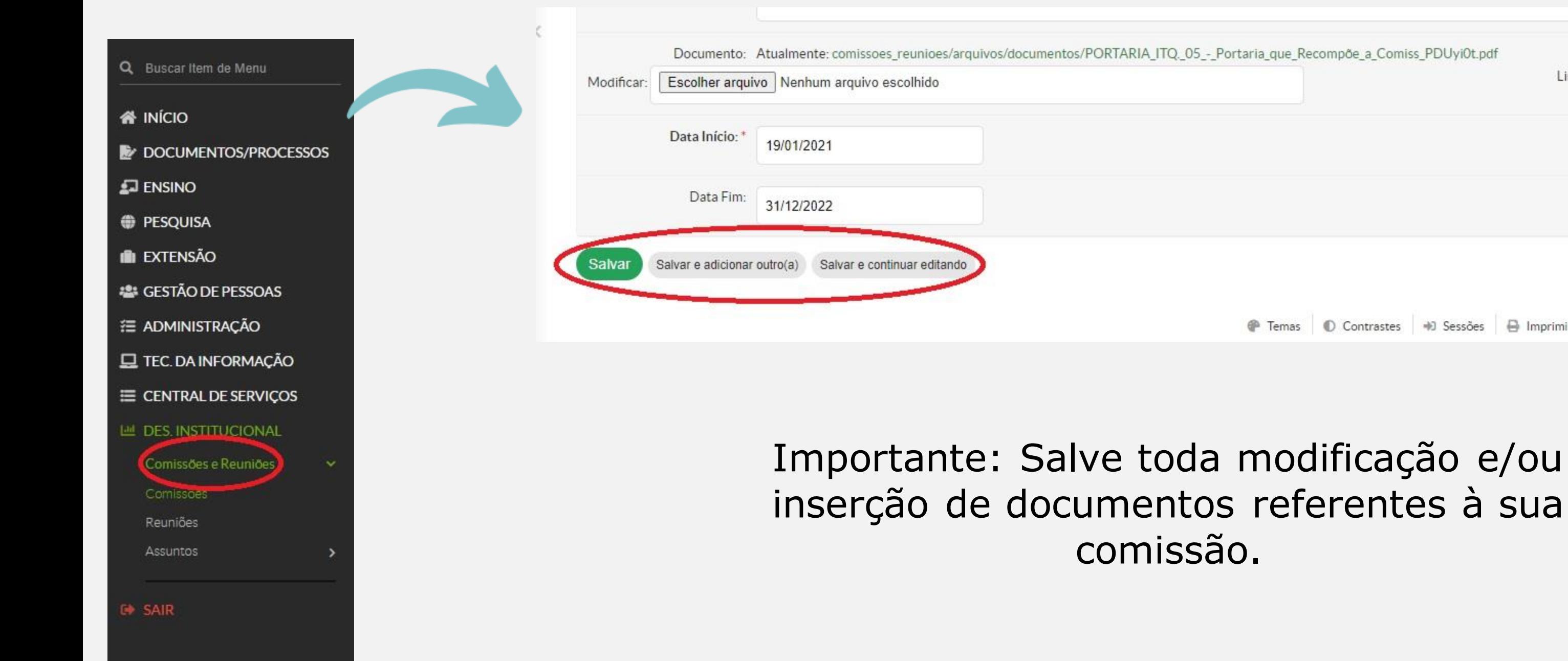

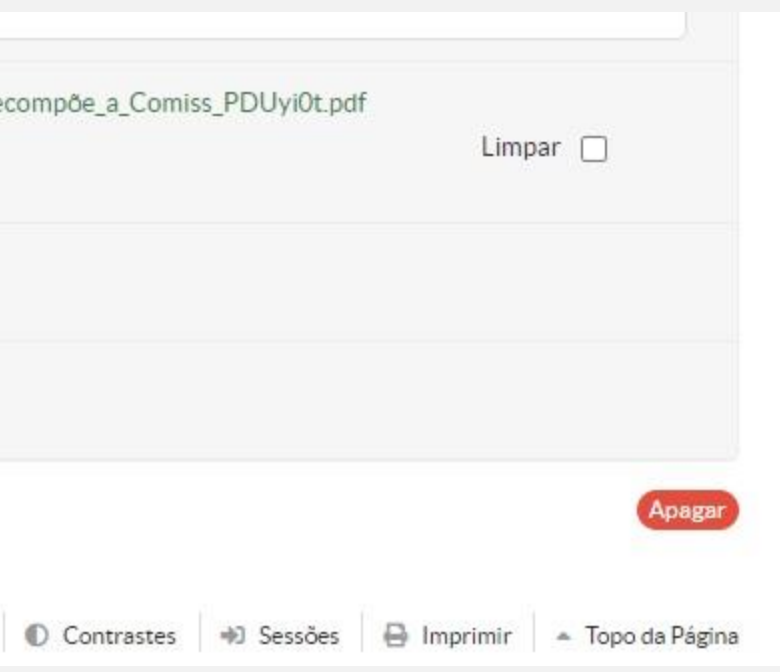

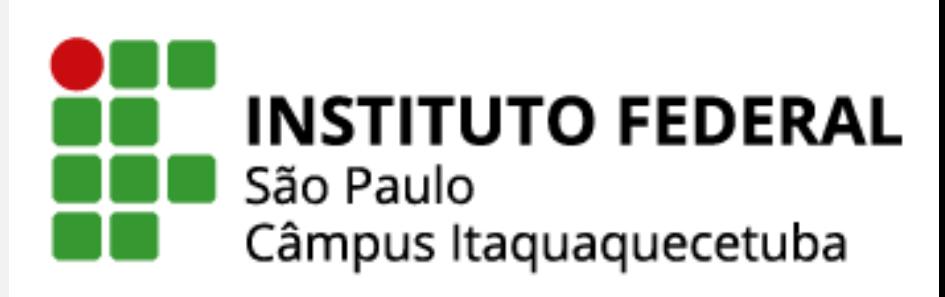